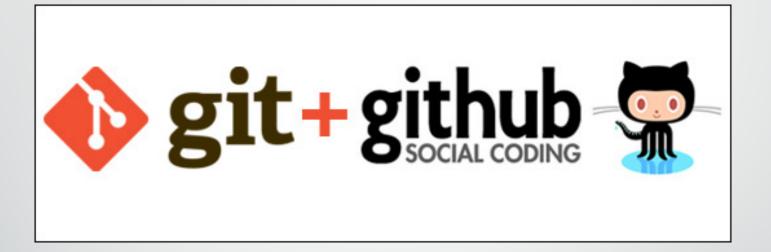

Michele Cox Graduate Student Maier Lab

### Why Me?

Likely <u>not</u> the most experienced Git user in either this room or in our department.

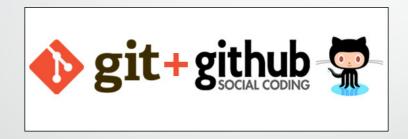

Tools I'm glad I've learned Make my work better

# My Git Story in Emojis

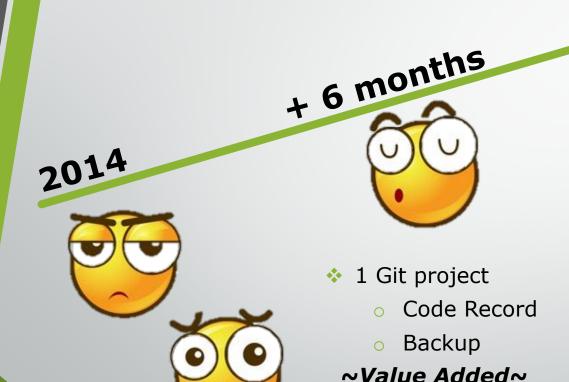

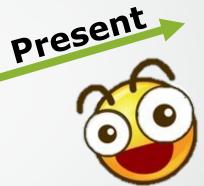

- Use Git daily on multiple projects
- Manage my own code/workflow
- Collaborate within lab
- Contribute to GitHubhosted projects by other groups

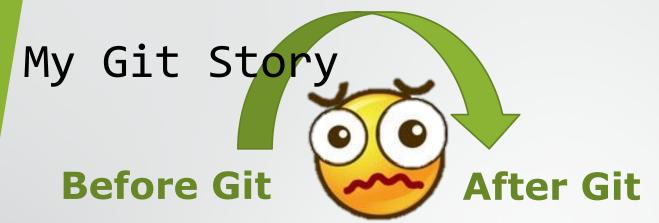

- No record of how my code had developed over time
- No way to recover files or systematically correct bugs
- Depending heavily on my own memory (it goes!)
- No easy way to share my work with others
- Consumer (at best) of other people's work

- Automatic (or close to it) record of my projects
- Access to all past versions of every piece of code
- Save my memory for more important things
- System for sharing and collaborating
- Contributing member of a larger development community

#### My Git Story

#### **New Analysis Software**

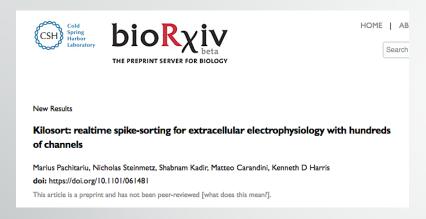

#### **Authors put it on GitHub**

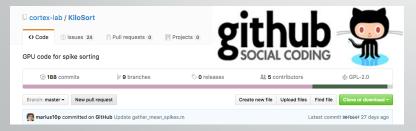

#### Got my questions answered!

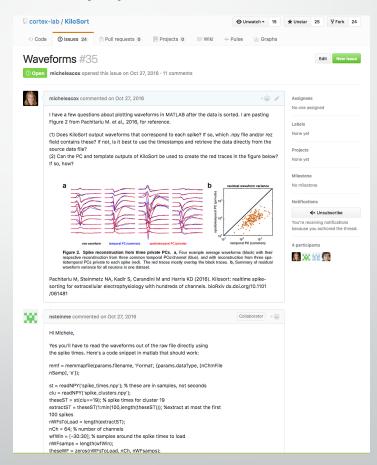

#### Objectives

- Lower the barrier to entry for people to start using Git and GitHub
  - How to get started
  - Technical demonstrations
  - Tackle resistance
- Share how I have used Git and GitHub in my research workflow
  - Encourage others to share their experiences using Git and share other approaches to version control and sharing that work for their labs

### Pacing

- How does Git work?
  - 15 slides
  - 2 demos
- Collaborating with Git and GitHub
  - 15 slides
- My experiences using Git
  - 15 slides

# What is Git? version control software

- Simply, version control is a way of logging changes to a file
  - What was changed
  - When it was changed
  - Who changed it
- A lot of us already do this!

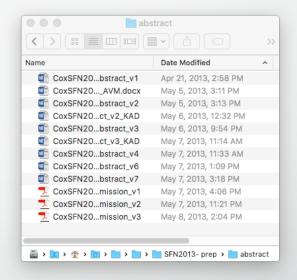

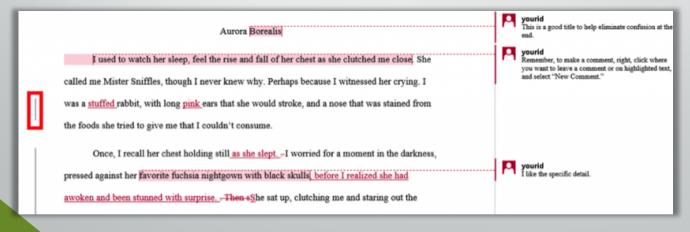

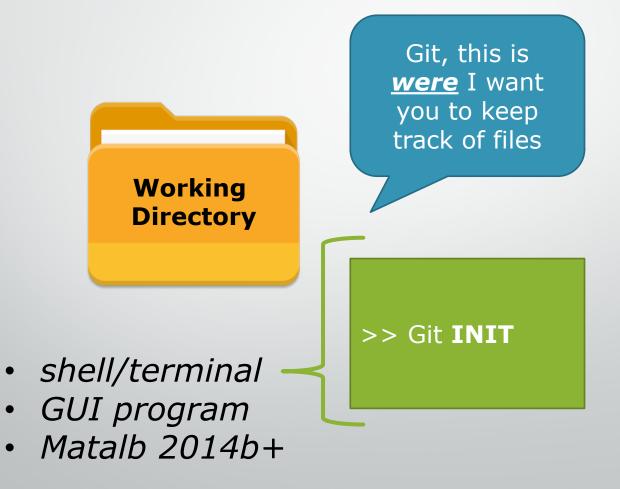

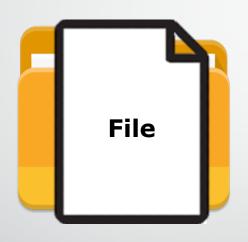

Git, this is a <u>file</u> for which I want you to <u>track</u> <u>changes</u> into the future

- >> Git **ADD** "file"
- >> Git **COMMIT**

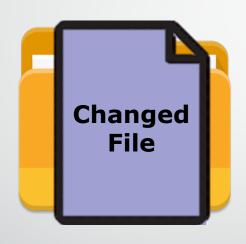

Git, I <u>made</u>
<u>changes</u> to the
file you were
tracking.

- >> Git **ADD** "file"
- >> Git **COMMIT**

In Git, the process of logging changes
—including adding new files—
involves **2 steps\*** (i.e., 2 commands):

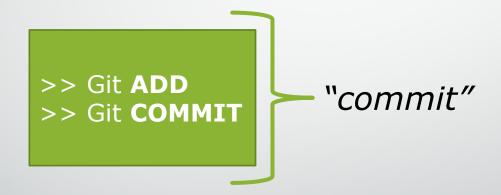

\*this is different from SVN

http://softwareengineering.stackexchange.com/questions/69178/what-is-the-benefit-of-gits-two-stage-commit-process-staging

https://www.atlassian.com/git/tutorials/saving-changes

#### Git **COMMIT**

The main "workhorse" of the Git user

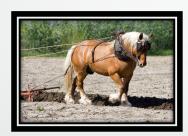

The basic "change unit" in Git

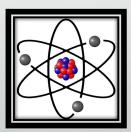

#### Git **COMMIT**

 A commits most critical feature is that it requires a message from the user

```
$ git add file1.cpp
$ git commit -m "Commit message"
```

 As a result, it creates an annotated history of changes over time

Demo 1

#### Basic Git Concepts

In Git, the process of logging changes involves 2 steps

- "ADD" the change
- "COMMIT" the change
  - with a message!

#### This all happens locally

- Make changes in the working directory
- Add changes to the staging area
- Commit changes to the repository

### Basic Git Concepts

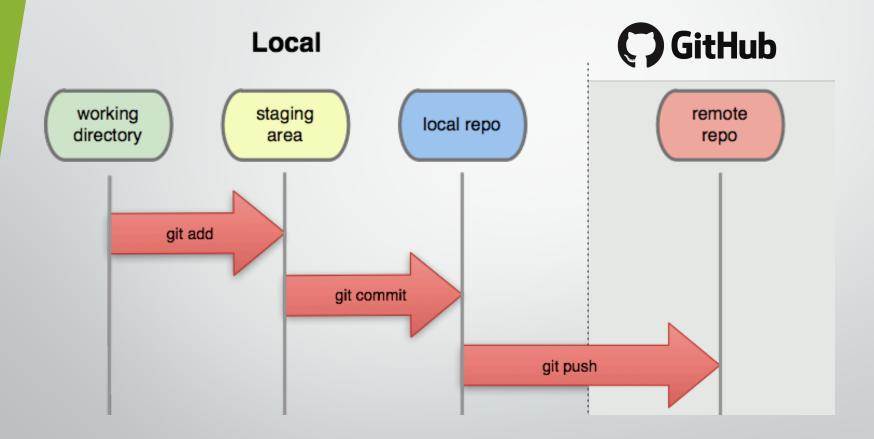

## In case of fire

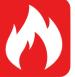

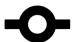

1. git commit

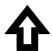

2. git push

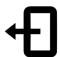

3. leave building

#### Demo 2

#### Demo 2 - Git Status

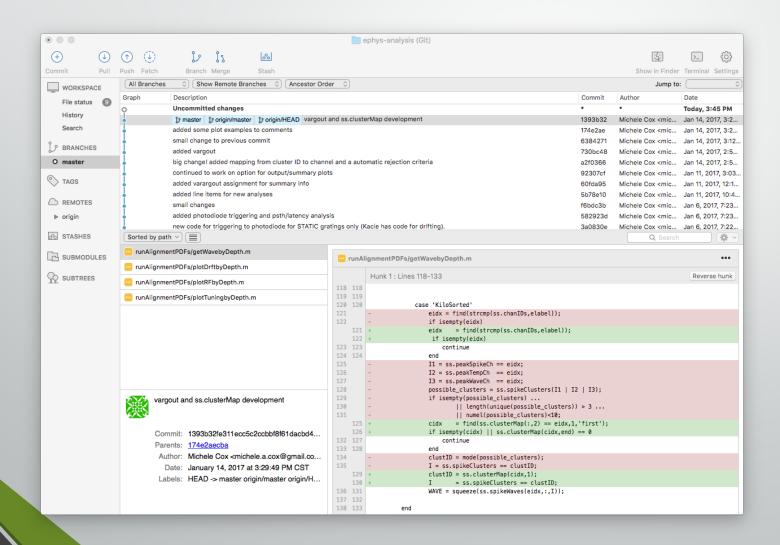

## Demo 2 - Staging Area

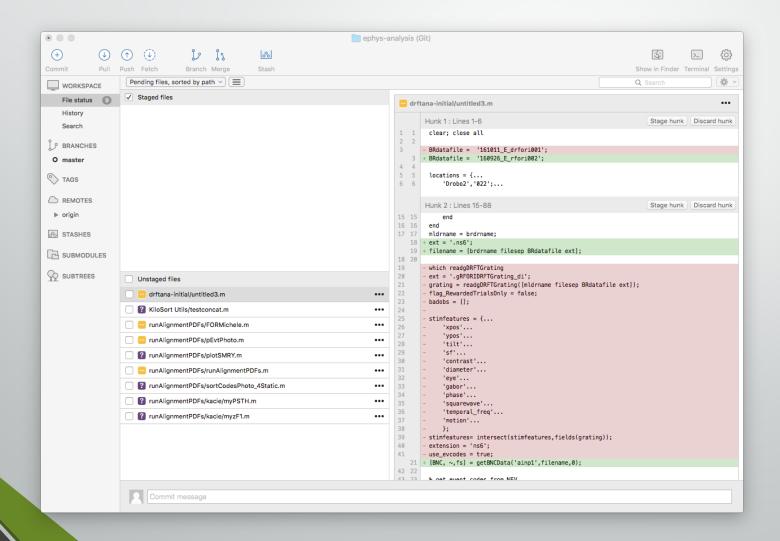

#### Demo 2 - Git Add, Commit, Push

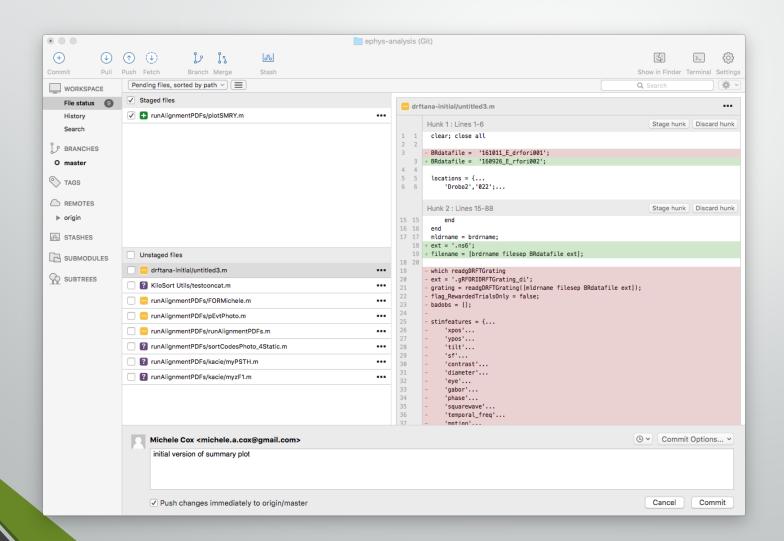

#### Demo 2 - Remote GitHub Repo

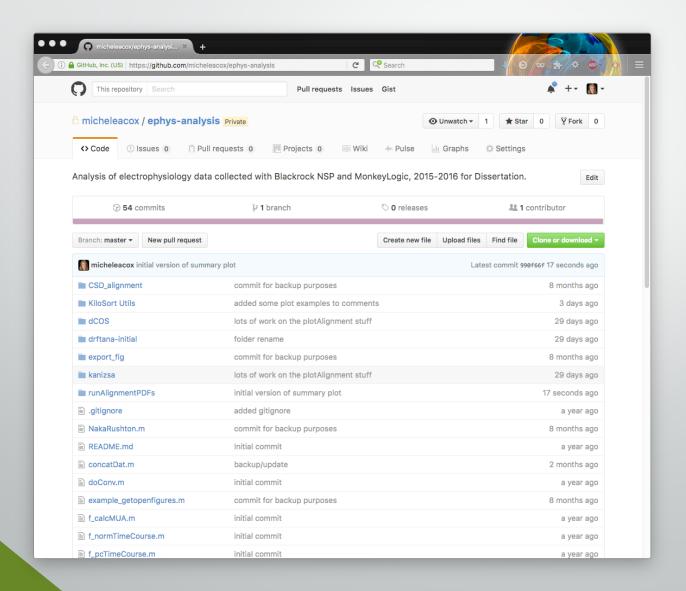

## Basic Git Concepts

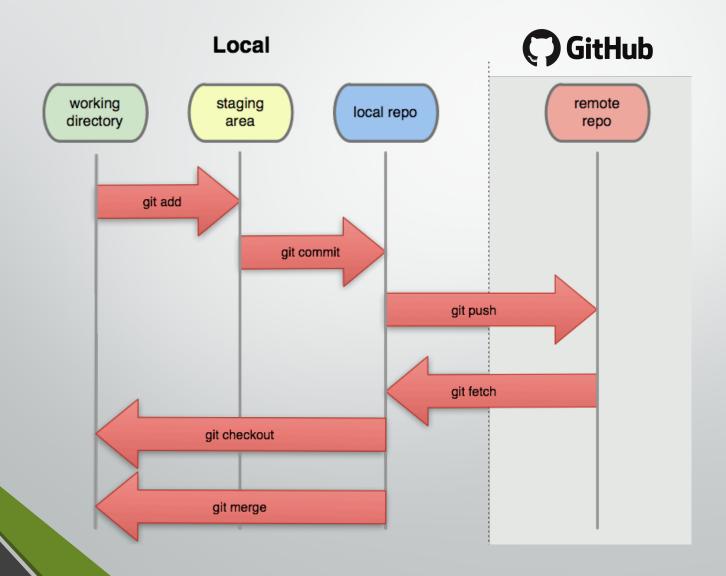

#### Basic Git Concepts

- Key instruments:
  - ADD tells Git that you have made a change
  - COMMIT tells Git to log changes with a message
  - PUSH tells Git to transfer those changes to remote
- Commits contain:
  - A record of changes (line by line, new items, etc.)
  - Your notes (i.e., message) about the change
  - Date/time/person making the commit.

- Commits are the basic "change unit" in Git
- Commits are also the basic unit of collaboration

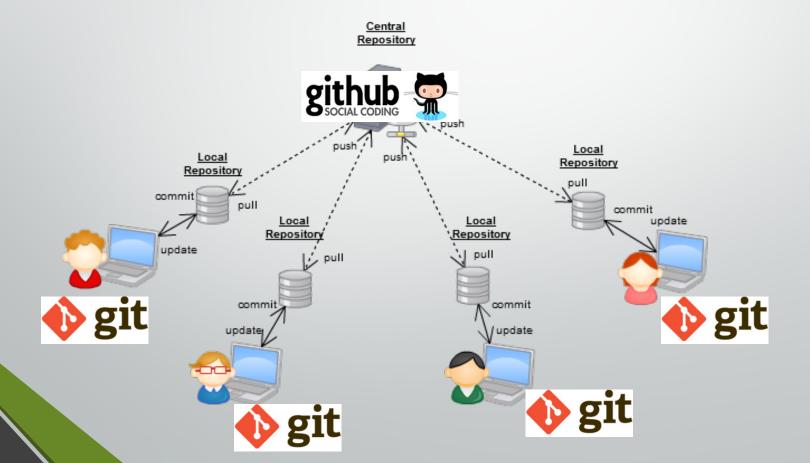

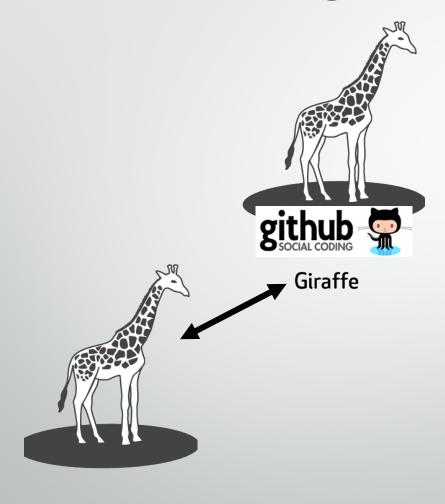

Giraffe

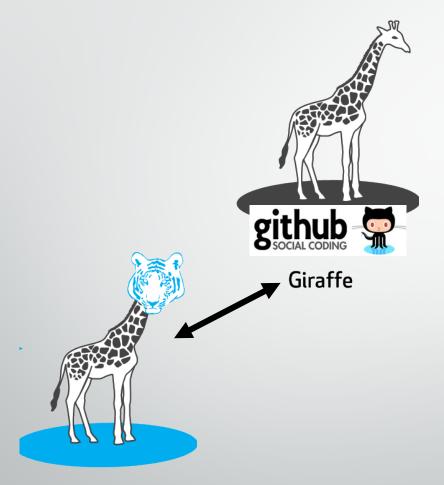

Jean adds tiger head

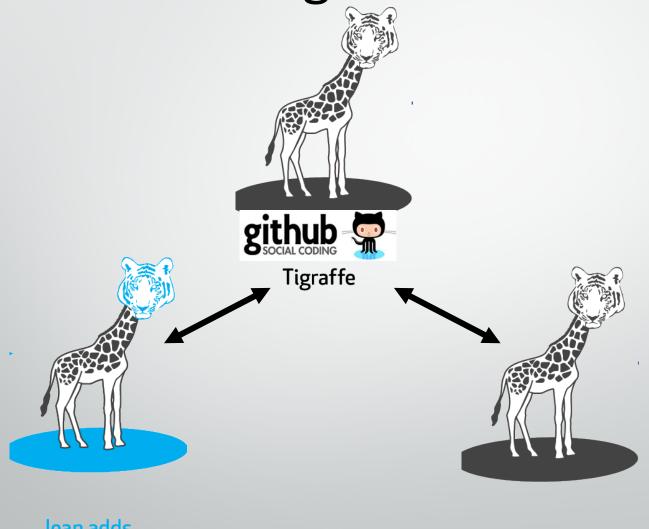

Jean adds tiger head

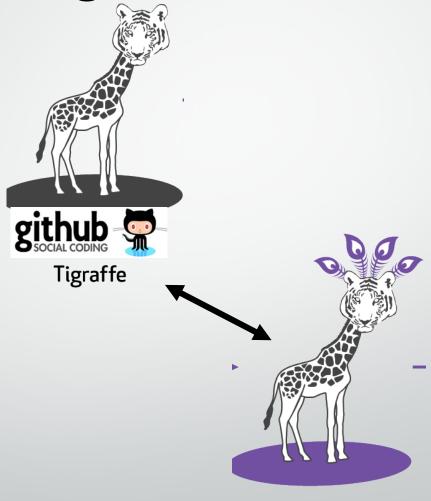

Sam adds peacock feathers

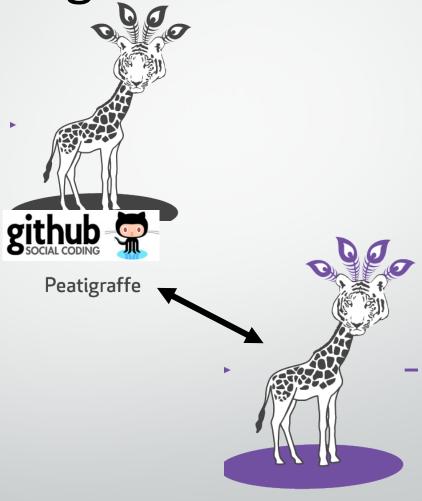

Sam adds peacock feathers

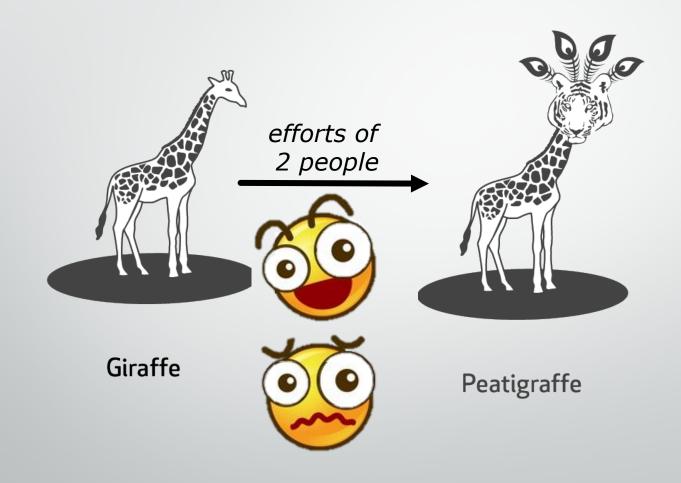

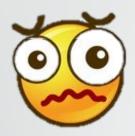

- You can imagine how this system might go awry
  - Maybe you don't want a Petigraffe
- Loss of control
  - What if somebody changes something badly

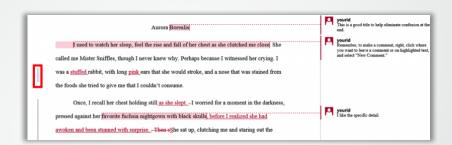

- Remember, Git tracks all changes on a line-by-line bases
  - You can always reverse or revert a change
- Git contains a variety of merge tools and safety checks
  - MERGE CONFLICT -- Will tell you if there is a conflict between your another person's commits

#### **Merge Conflicts**

♠ Don't be afraid to commit

latest

Search docs

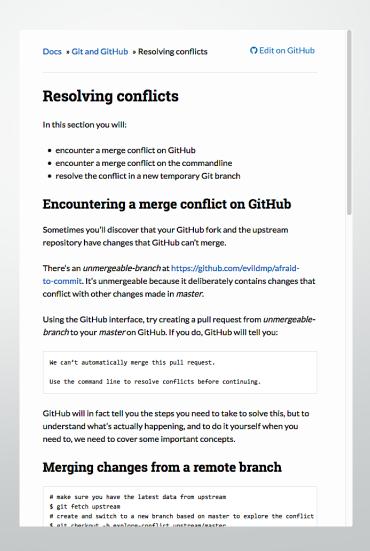

- Git's key collaboration instruments are:
  - Branching / Forking
  - Merging

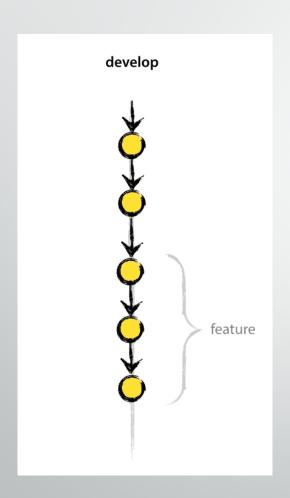

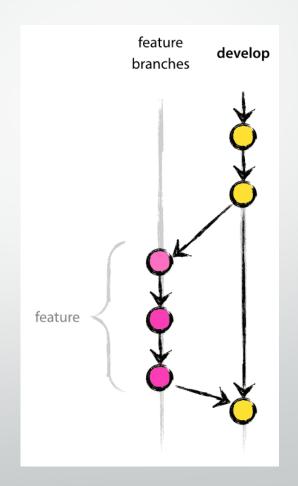

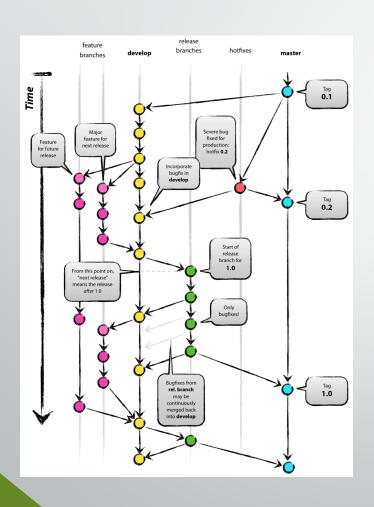

- Can have many branches for different purposes
- Can switch between them during development
- Can **push** to a remote repository without effecting other branches
- Eventually, can merge back into a main branch (often called the master branch).
- Forks allow all the same, but with repositories you don't control

This is where I ended

#### Getting Started

- Download and Install Git: <a href="https://git-scm.com/">https://git-scm.com/</a>
  - Setup your first repository (git init)
  - Add and commit your first file
- Sign up for GitHub: <a href="https://github.com/">https://github.com/</a>
  - Setup a GitHub repository as the remote for your local repo
  - Push to the remote
- Optional
  - Request a free educational upgrade for GitHub as explained here: <a href="http://www.inferencelab.com/free-github-private-repos-for-academics/">http://www.inferencelab.com/free-github-private-repos-for-academics/</a>
  - Download SourceTree: <a href="https://www.sourcetreeapp.com/">https://www.sourcetreeapp.com/</a>
  - Download DiffMerge: <a href="https://sourcegear.com/diffmerge/">https://sourcegear.com/diffmerge/</a>

## "Try Git" simulator

Resources for learning Git and GitHub

#### 1.1 • Got 15 minutes and want to learn Git?

Git allows groups of people to work on the same documents (often code) at the same time, and without stepping on each other's toes. It's a distributed version control system.

Our terminal prompt below is currently in a directory we decided to name "octobox". To initialize a Git repository here, type the following command:

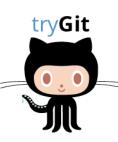

git init

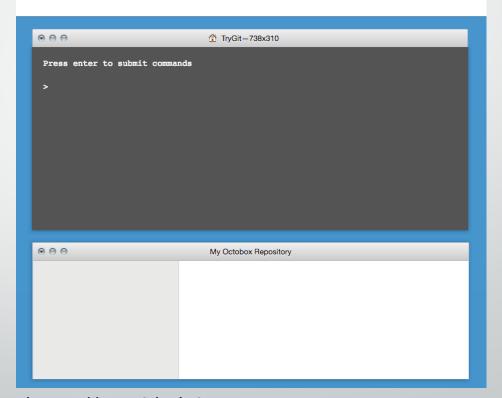

https://try.github.io

### Getting Started

About GitHub / Git and GitHub learning resources

#### Git and GitHub learning resources

There are a lot of helpful Git and GitHub resources on the web. This is a short list of our favorites!

#### **Using Git**

Familiarize yourself with Git by visiting the official Git project site and reading the ProGit ebook. You can review the Git command list or Git command lookup reference while using the Try Git simulator.

#### **Using GitHub**

Become better acquainted with GitHub through our bootcamp articles. See our GitHub flow for a process introduction. Refer to our overview guides to walk through basic concepts.

#### Branches, forks, and pull requests

Learn about Git Branching using an interactive tool. Read about forks and pull requests as well as how we use pull requests at GitHub.

Access quick references about the command line as well as GitHub checklists, cheat sheets, and more.

#### Tune in

Our GitHub YouTube Training and Guides channel offers tutorials about pull requests, forking, rebase, and reset functions. Each topic is covered in 5 minutes or less.

Windows users can view a special 10-minute GitHub for Windows tutorial presented by GitHub and Microsoft.

https://help.github.com/articles/git-and-github-learning-resources/

## "Hello World" Demo on GitHub

Resources for learning Git and GitHub GitHub Guides Video Guides

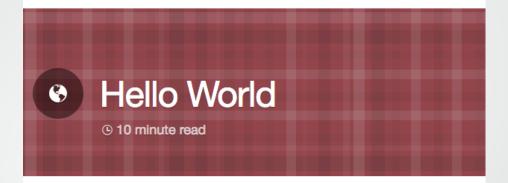

The **Hello World** project is a time-honored tradition in computer programming. It is a simple exercise that gets you started when learning something new. Let's get started with GitHub!

#### You'll learn how to:

- Create and use a repository
- Start and manage a new branch
- Make changes to a file and push them to GitHub as commits
- Open and merge a pull request

https://guides.github.com/activities/hello-world/

## "GitHub" Channel on YouTube

Resources for learning Git and GitHub

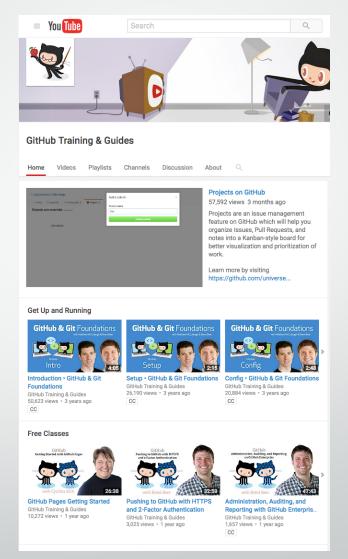

https://www.youtube.com/git hubguides

#### Source Tree

- Git and GitHub can be used entirely from the command line.
- But, there are many GUI implementations of Git. The one I use is called SourceTree
- Personally, I'm not a fan of the GitHub desktop application

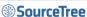

Download free

# Harness the power of Git and Hg in a beautifully simple application

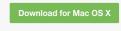

Also available for Windows

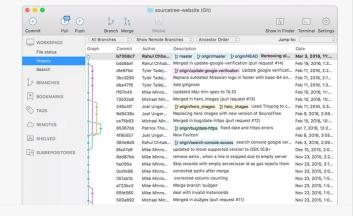

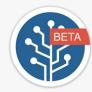

#### Join the SourceTree Beta Program

Want access to new features and improvements before they are in production? Sign up for the Beta program to try new features, provide feedback and engage with the SourceTree Team.

Sign up now

#### A free visual Git and Hg client for Mac and Windows

SourceTree simplifies how you interact with your Git and Mercurial repositories so you can focus on coding. Visualize and manage your repositories through SourceTree's simple interface.

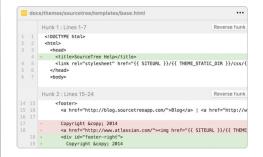

#### Simple for beginners

Say goodbye to the command line - simplify distributed version control for your team and quickly bring everyone up to speed.

#### **Powerful for experts**

Perfect for making advanced users even more productive. Review changesets, stash, cherry-pick between branches and more.